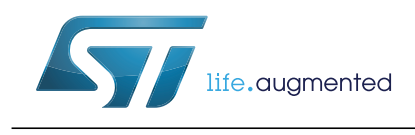

# **STM32SnippetsF0**

## STM32F0xx Snippets firmware package

#### **Data brief**

## **Features**

- Complete free C source code firmware examples for STM32F0xx microcontrollers
- Basic examples using register direct-accesses as defined in CMSIS Cortex-M0 Device Peripheral Access Layer Header File (sm32f0xx.h)
- Self-documented code
- Compliant with MISRA
- Compliant with EWARM and MDK-ARM

## **Description**

STM32F0xx snippets provide a free source-code for the STM32F0xx microcontroller family. The package includes a set of examples to help the designers when creating their own fully optimized C-code application on standard microcontrollers.

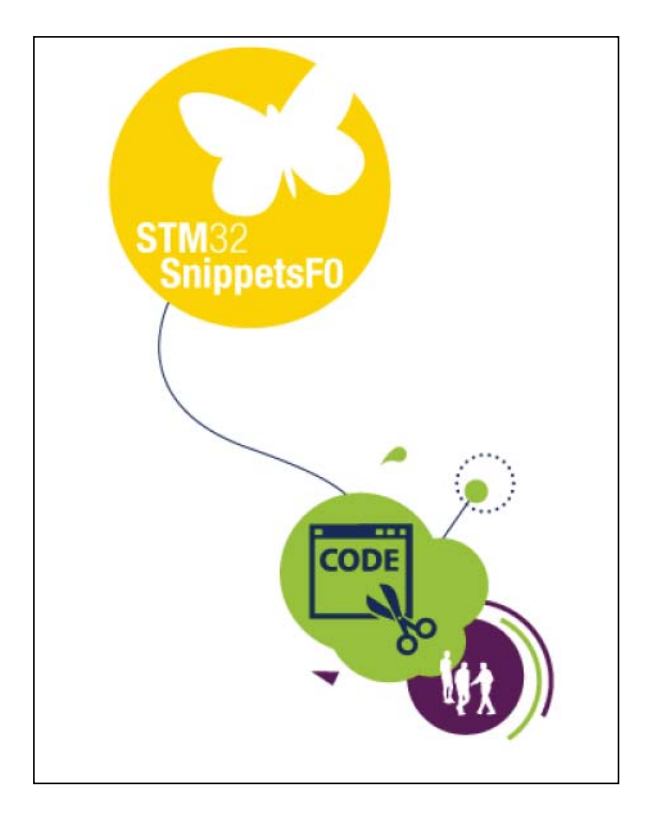

#### **Table 1. Device summary table**

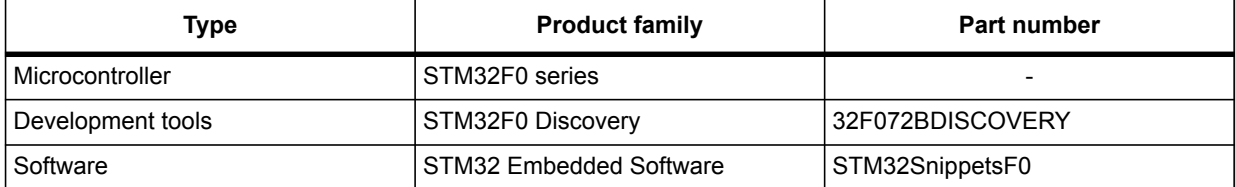

February 2014 **DoclD025802** Rev 1 **1/14** 

# **Contents**

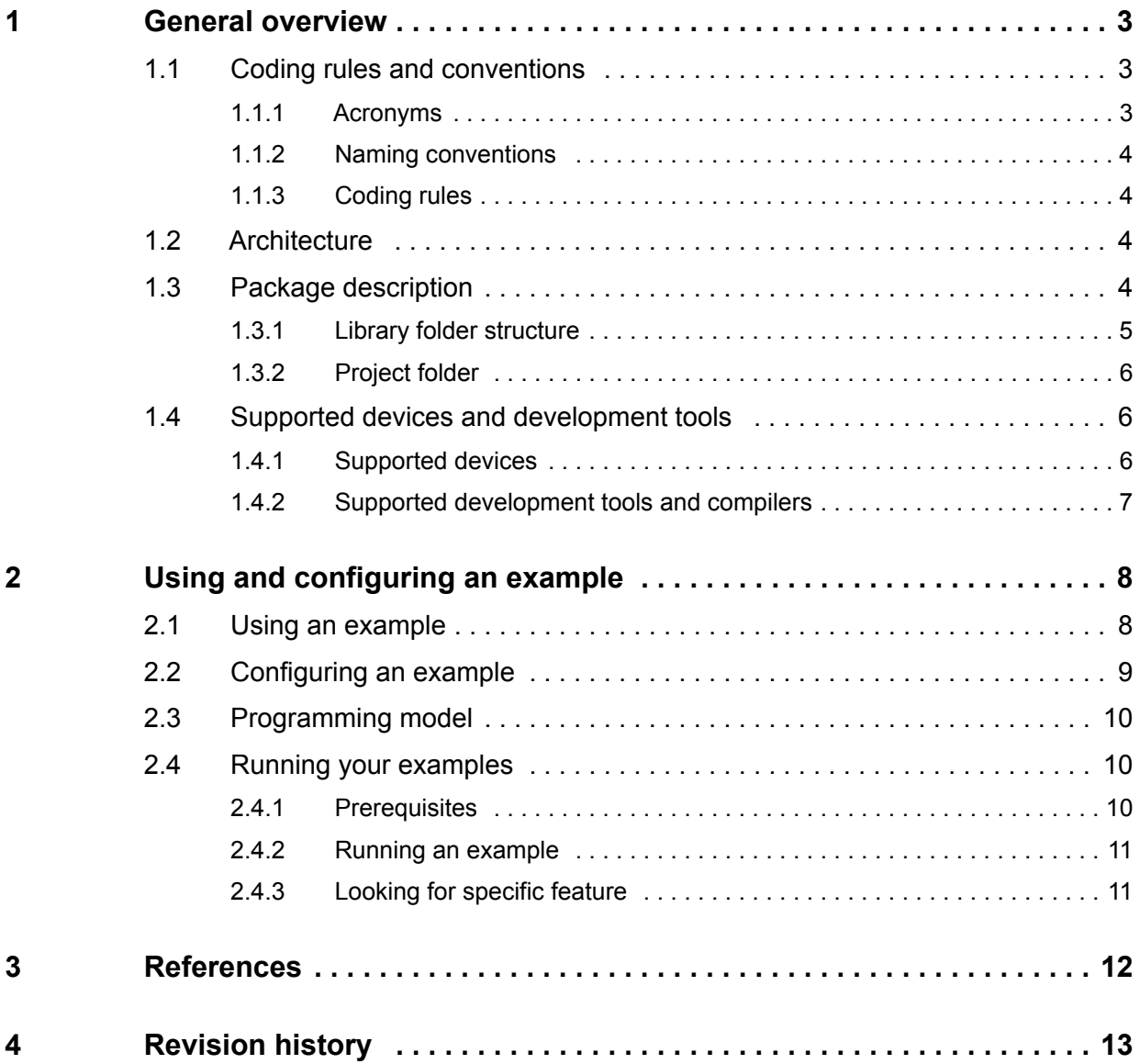

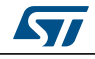

# <span id="page-2-0"></span>**1 General overview**

# <span id="page-2-1"></span>**1.1 Coding rules and conventions**

This section describes the conventions used in the present document and in the library.

### <span id="page-2-2"></span>**1.1.1 Acronyms**

*[Table 2](#page-2-3)* presents the acronyms used in this document.

<span id="page-2-3"></span>

| Acronym        | <b>Definition</b>                                       |
|----------------|---------------------------------------------------------|
| <b>ADC</b>     | Analog-to-Digital Converter                             |
| CAN            | <b>Controller Area Network</b>                          |
| COMP           | Analog COMparators                                      |
| <b>CRC</b>     | <b>CRC</b> calculation unit                             |
| <b>DAC</b>     | Digital to Analog Converter                             |
| <b>DBGMCU</b>  | DeBuG MCU                                               |
| <b>DMA</b>     | <b>DMA</b> controller                                   |
| <b>EXTI</b>    | External interrupt/event controller                     |
| <b>FLASH</b>   | <b>FLASH memory</b>                                     |
| <b>GPIO</b>    | General Purpose I/O                                     |
| 12C            | Inter-Integrated Circuit                                |
| 12S            | Inter-Integrated Sound                                  |
| <b>IWDG</b>    | Independent WatchDoG                                    |
| <b>NVIC</b>    | Nested Vectored Interrupt Controller                    |
| <b>PWR</b>     | PoWeR control                                           |
| <b>RCC</b>     | <b>Reset and Clock Controller</b>                       |
| <b>RTC</b>     | <b>Real-Time Clock</b>                                  |
| <b>SPI</b>     | Serial Peripheral Interface                             |
| <b>SysTick</b> | System TICK timer                                       |
| <b>TIM</b>     | Advanced-control, general-purpose or basic timer        |
| <b>USART</b>   | Universal Synchronous Asynchronous Receiver Transmitter |
| <b>WWDG</b>    | Window WatchDoG                                         |

**Table 2. Glossary** 

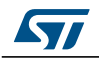

#### <span id="page-3-0"></span>**1.1.2 Naming conventions**

The following naming conventions are used in the library:

- PPP refers to any peripheral acronym, for example ADC. See *[Section 1.1.1: Acronyms](#page-2-2)* for more information.
- Constants used in one file are defined within this file. A constant used in more than one file is defined in a header file. All constants are written in upper case, except for peripheral driver function parameters.
- Registers are considered as constants. In most cases, their name is in upper case and uses the same acronyms as in the STM32F0xx reference manual.

### <span id="page-3-1"></span>**1.1.3 Coding rules**

This section describes the coding rules used in the snippets.

#### **General**

- All codes should comply with ANSI C standard and should compile without warning under at least its main compiler. Any warnings that cannot be eliminated should be commented in the code.
- The snippets use ANSI standard data types defined in the ANSI C header file <stdint.h>.
- The application code shall not have any blocking code. The designers define their own policy to avoid endless loops. Each time a polling is performed in a snippet, a comment reminds the designers to add a time-out management as shown hereafter:

```
while ((ADC1->CR & ADC~CR & ADEM) != 0){
  /* For robust implementation, add here time-out management */
}
```
## <span id="page-3-2"></span>**1.2 Architecture**

To fully optimize the application code, the snippets access directly the CMSIS layers (Core Peripheral Access Layer + STM32F0xx Device Peripheral Access Layer).

## <span id="page-3-3"></span>**1.3 Package description**

The snippets are supplied in one single zip file. The zip file extraction results in the creation of the folder STM32F0xx\_Snippets\_Package\_VX.Y.Z, where VX.Y.Z refers to the snippets version, for example V1.0.0. *[Figure 1](#page-4-1)* shows the Snippets package structure.

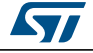

<span id="page-4-1"></span>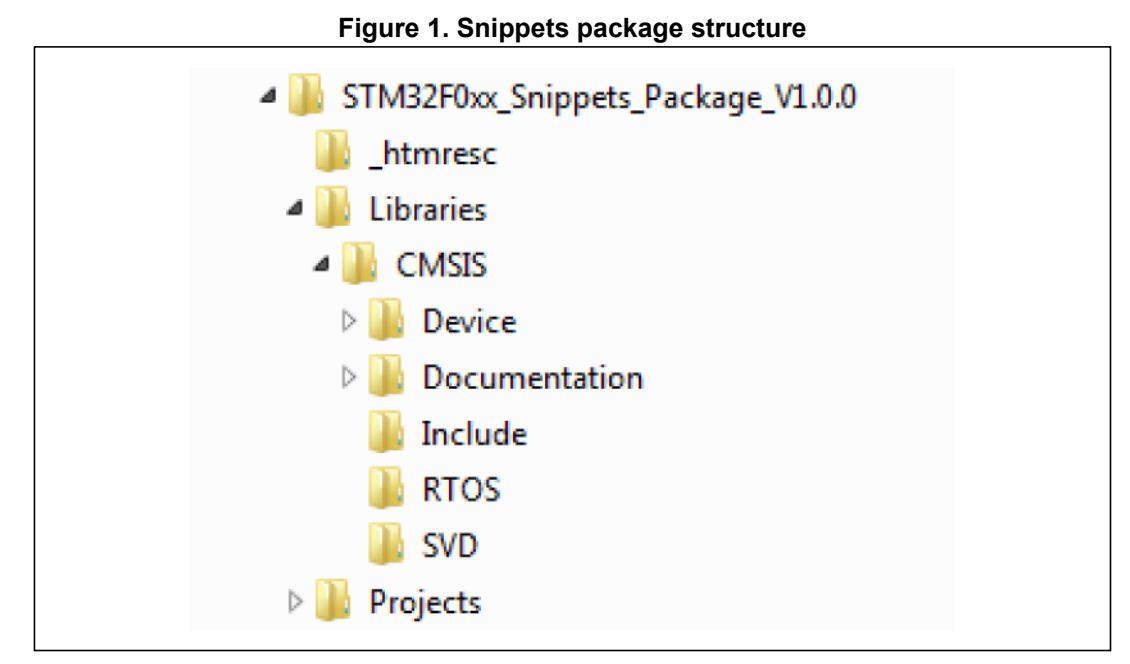

The snippets package consists of three main folders, described in *[Section 1.3.1: Library](#page-4-0)  [folder structure](#page-4-0)*.

## <span id="page-4-0"></span>**1.3.1 Library folder structure**

This folder contains all the CMSIS files.

The library folder structure is shown in *[Figure 2](#page-4-2)*.

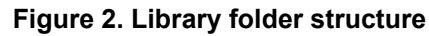

<span id="page-4-2"></span>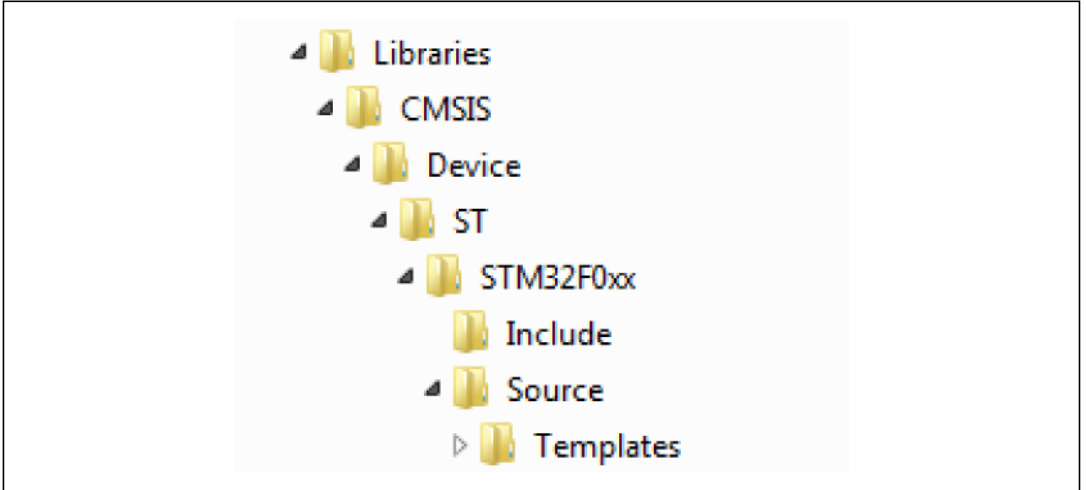

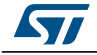

#### **CMSIS sub folder**

The CMSIS sub folder contains the STM32F0xx and Cortex-M0 CMSIS files:

- Cortex-M CMSIS files include the name definitions, address definitions and helper functions to access Cortex-M0 core registers and peripherals. They also includes the setup to use to define a device independent interface for RTOS kernels that includes debug channel definitions.
- STM32F0xx CMSIS files consist of:
	- *stm32f0xx.h*: this file contains the definitions of all peripheral registers, bits, and memory mapping for STM32F0xx devices. It is the unique include file used in the application programmer C source code, usually in the main.c.
	- *system\_stm32f0xx.c/.h*: this file contains the system clock configuration for STM32F0xx devices. It exports SystemInit() function which sets up the system clock source, PLL multiplier and divider factors, AHB/APB prescalers and Flash settings. This function is called at startup just after reset and before connecting to the main program. The call is made inside the *startup\_stm32f0xx.s* file.
	- *startup\_stm32f0xx.s*: this file contains the Cortex-M0 startup code and interrupt vectors for all STM32F0xx device interrupt handlers.

### <span id="page-5-0"></span>**1.3.2 Project folder**

This folder contains for each peripheral the minimum set of files needed to run a typical example on a peripheral.

Aside the IDE folders, two source files are provided:

- *main.c*: this file contains the snippets code itself.
- *system* stm32f0xx.c: this file is the same for all examples, the main clock parameters are PLL x12 and HSI divided by 2, so the system clock is 48 MHz.

## <span id="page-5-1"></span>**1.4 Supported devices and development tools**

#### <span id="page-5-2"></span>**1.4.1 Supported devices**

The snippets support the whole STM32F0 series of microcontrollers and peripherals.

Some examples in the Snippets firmware may use a feature that is not present in all STM32F0xx devices. The target board of the snippets is the STM32F072 Discovery board. The STM32F072 device supports the full set of peripherals. When using a derivative of STM32F0, refer to the device datasheet to check the targeted feature availability.

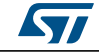

## <span id="page-6-0"></span>**1.4.2 Supported development tools and compilers**

Lead suppliers support the STM32F0xx devices with a full range of development solutions. They deliver start-to-finish control of application development from a single integrated development environment.

A project is available for some development tools:

- IAR Embedded Workbench for ARM (EWARM) development tool – Compiler: IAR C/C++ compiler
- RealView Microcontroller Development Kit (MDK-ARM) development tool
	- Compiler: ARM C/C++ compiler

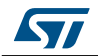

# <span id="page-7-0"></span>**2 Using and configuring an example**

The following sections provide the steps required to configure, customize, and run your first example. They also provide the steps to follow to develop your application from the snippet examples.

## <span id="page-7-1"></span>**2.1 Using an example**

Each example folder contains the workspace/project files corresponding to a supported toolchain. Once you have installed one of these toolchains, double-click on the workspace file in the corresponding folder to launch the IDE:

- for IAR: *\Projects\PPP\nn\_ExampleName\EWARM\project.eww*
- for MDK-ARM: *\Projects\PPP\nn\_ExampleName\MDK-ARM\project.uvproj*

Only the *main.c* differs from one example to another. The code is self-documented with:

- a brief description,
- the used MCU resources,
- the files needed to build the example,
- the expected behavior,
- a way to test if the code is executed correctly. \*\*\*\*\*\*\*\*\*\*\*\*\*\*\*\*\*\*\*\*\*\*\*\*\*\*\*\*\*\*\*\*\*\*\*\*\*\*\*\*\*\*\*\*\*\*\*\*\*\*\*\*\*\*\*\*\*\*\*\*\*\*\*\*\*\*\*\*\*\*\*\*\*\* \* @file 03\_MCO\_GPIO\_Configuration/main.c \* @author MCD Application Team \* @version V0.0.1 \* @date 20-December-2013 \* @brief This code example shows how to output the system clock on MCO \* ========================================================================== ##### MCU Resources ##### ==========================================================================  $-$  RCC - GPIO PA8,PC8,9 ========================================================================== ##### How to use this example ##### ========================================================================== - this file must be inserted in a project containing the following
	- files :
	- o system\_stm32f0xx.c, startup\_stm32f0xx.s
	- o stm32f0xx.h to get the register definitions
	- o CMSIS files

========================================================================== ##### How to test this example ##### ==========================================================================

8/14 DocID025802 Rev 1

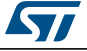

- This examples configure the PA8 to output the system clock.
- The signal on PA8 @4MHz can be monitored with an oscilloscope

## <span id="page-8-0"></span>**2.2 Configuring an example**

- 1. Create a project and setup all your toolchain startup files.
- 2. Select the startup file corresponding to the used device:
	- EWARM: *startup\_stm32f0xx.s*, under *Libraries\CMSIS\Device\ST\STM32F0xx\Source\Templates\iar*
	- MDK-ARM: *startup\_stm32f0xx.s*, under *Libraries\CMSIS\Device\ST\STM32F0xx\Source\Templates\arm*
- 3. The device entry point is *stm32f0xx.h* (under *Libraries\CMSIS\Device\ST\STM32F0xx\Include)*, the user must include *stm32f0xx.h* in the application main.

#### *Note: You can select the device in the project settings of the IDE. All the examples have the STM32F072 device selected.*

4. Add the *system\_stm32f0xx.c* (under

*Libraries\CMSIS\Device\ST\STM32F0xx\Source\Templates*) file in your application. This file provides the functions to setup the STM32 system, that is to configure the PLL, the system clock and initialize the Embedded Flash Interface. This file provides multiple choice for the system clock frequency.

The *system\_stm32f0xx* file configures the system clock as shown in *[Table 3](#page-8-1)*:

<span id="page-8-1"></span>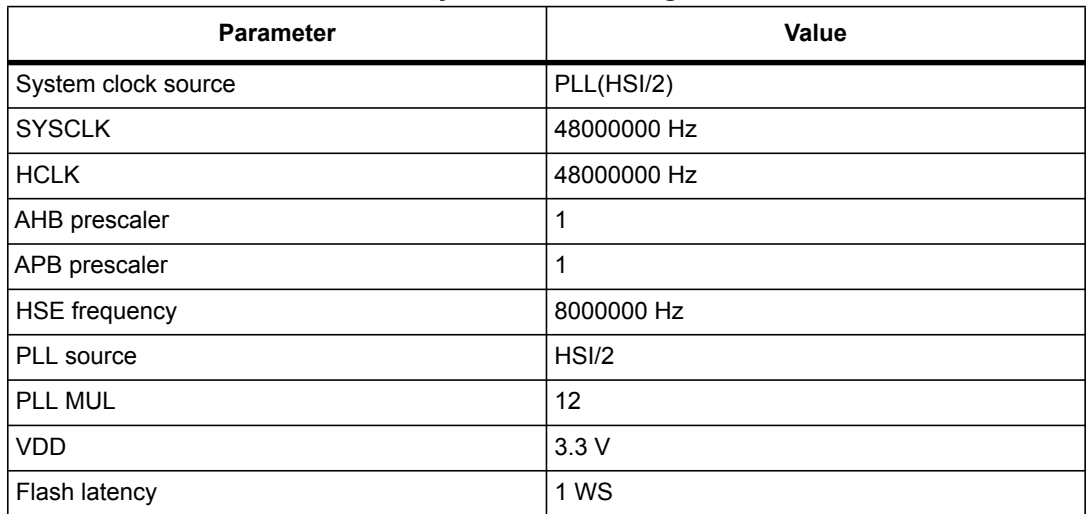

#### **Table 3. System clock configuration**

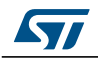

## <span id="page-9-0"></span>**2.3 Programming model**

#### **Direct register access**

This model is based on direct register access using the CMSIS layer. This layer provides the definition of all STM32F0xx peripheral registers and bits, as well as memory mapping as defined in *stm32f0xx.h* file.

The advantage of this approach if that the code produced is compact and efficient. The developer shall refer to the STM32F0 Reference Manual to know in details the peripheral operation, the registers and bits meaning, and the configuration procedure.

## <span id="page-9-1"></span>**2.4 Running your examples**

The snippet package provides a rich set of examples covering the main features of each peripheral.

All the examples are independent from the development tools. The examples run on STMicroelectronics STM32F072 Discovery board. They can be easily tailored to any other supported device and development board. Source files and projects are provided for each example for a limited set of development tools.

## <span id="page-9-2"></span>**2.4.1 Prerequisites**

- 1. Latest release of documents and snippet code. You can download the latest version of STM32F0xx related documents and snippets from STMicroelectronics website: *www.st.com/stm32*
- 2. Hardware: the snippets have been designed to run on the STM32F072 Discovery board from STMicroelectronics.
- 3. To use your own hardware, simply adapt the example hardware configuration to your platform, that is the GPIO configuration and alternate function.
- 4. Development tools: Use your preferred development tool: MDK-ARM (Keil) and EWARM (IAR). Check that the version you are using supports STM32F0xx devices.

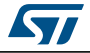

### <span id="page-10-0"></span>**2.4.2 Running an example**

This section describes how to load and execute an example provided within the Snippets package.

Proceed as described below to load and execute an example:

- 1. Download and unzip the *STM32F0xx\_Snippets\_Package\_VX.Y.Z.zip* in the folder of your choice.
- 2. Check information in «How to use this example» in *main.c* to know if some solder bridges must be shunted.
- 3. Power-up the STM32F072 Discovery board
- 4. The STM32F072 Discovery features a built-in ST-Link/V2 debugger and programmer which prevent from having to use external hardware debuggers to load and debug your program.
- 5. Select ST-Link/V2 as your debugger in the Development Tool configuration menu and connect the «USB ST-LINK» mini USB connector to your host PC through an USB cable.
- 6. Run the snippet example of your choice:
	- a) EWARM
	- Open the EWARM\Project.eww workspace
	- Rebuild all files: Project->Rebuild all
	- Load the project image: Project->Debug
	- Run the program: Debug->Go(F5)
	- b) MDK-ARM
	- Open the MDK-ARM\Project.uvproj project
	- Rebuild all files: Project->Rebuild all target files
	- Load the project image: Debug->Start/Stop Debug Session
	- Run the program: Debug->Run (F5)

Test the behavior of the application with the expected behavior that is described in the «How to test this example» section in *main.c*.

#### <span id="page-10-1"></span>**2.4.3 Looking for specific feature**

To avoid the duplication of the examples, some features or configurations are only present in some examples.

All the configurations related to GPIO or RCC can be found in all the examples as a signal must always be output and the clock must always be configured.

The examples are sorted by peripherals. For example all the ADC examples are in the *..\projects\ADC* folder.

The best way to find a specific feature is to perform a «Find in Files» in your favorite IDE. Alternatively, use the free Notepad++ editor.

- In IAR, perform Edit->Find and Replace->Find in Files
- In MDK-ARM, perform Edit->Find in Files
- Notepad++, perform Search->Find in Files

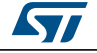

## <span id="page-11-0"></span>**3 References**

The following documents have been used as reference to develop the Snippets code.

- 1. AN4055 Clock configuration tool for STM32F0xx microcontroller, application note
- 2. AN4235 I2C timing configuration tool for STM32F3xxxx and STM32F0xxxx microcontrollers, application note
- 3. DS9826 ARM-based 32-bit MCU, up to 128 KB Flash, crystal-less USB FS 2.0, CAN, 12 timers, ADC, DAC & comm. interfaces, 2.0 - 3.6 V, Datasheet
- 4. RM0091 STM32F0x1/STM32F0x2/STM32F0x8 advanced ARM-based 32-bit MCUs, reference manual
- 5. UM1690 Discovery kit for STM32 F0 series with STM32F072RB MCU, user manual
- 6. UM1715 Getting started with STM32F072B Discovery software development tools, user manual

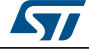

# <span id="page-12-0"></span>**4 Revision history**

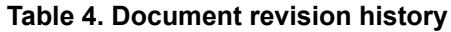

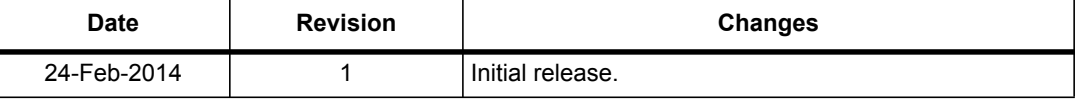

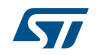

#### **Please Read Carefully:**

Information in this document is provided solely in connection with ST products. STMicroelectronics NV and its subsidiaries ("ST") reserve the right to make changes, corrections, modifications or improvements, to this document, and the products and services described herein at any time, without notice.

All ST products are sold pursuant to ST's terms and conditions of sale.

Purchasers are solely responsible for the choice, selection and use of the ST products and services described herein, and ST assumes no liability whatsoever relating to the choice, selection or use of the ST products and services described herein.

No license, express or implied, by estoppel or otherwise, to any intellectual property rights is granted under this document. If any part of this document refers to any third party products or services it shall not be deemed a license grant by ST for the use of such third party products or services, or any intellectual property contained therein or considered as a warranty covering the use in any manner whatsoever of such third party products or services or any intellectual property contained therein.

**UNLESS OTHERWISE SET FORTH IN ST'S TERMS AND CONDITIONS OF SALE ST DISCLAIMS ANY EXPRESS OR IMPLIED WARRANTY WITH RESPECT TO THE USE AND/OR SALE OF ST PRODUCTS INCLUDING WITHOUT LIMITATION IMPLIED WARRANTIES OF MERCHANTABILITY, FITNESS FOR A PARTICULAR PURPOSE (AND THEIR EQUIVALENTS UNDER THE LAWS OF ANY JURISDICTION), OR INFRINGEMENT OF ANY PATENT, COPYRIGHT OR OTHER INTELLECTUAL PROPERTY RIGHT.**

**ST PRODUCTS ARE NOT DESIGNED OR AUTHORIZED FOR USE IN: (A) SAFETY CRITICAL APPLICATIONS SUCH AS LIFE SUPPORTING, ACTIVE IMPLANTED DEVICES OR SYSTEMS WITH PRODUCT FUNCTIONAL SAFETY REQUIREMENTS; (B) AERONAUTIC APPLICATIONS; (C) AUTOMOTIVE APPLICATIONS OR ENVIRONMENTS, AND/OR (D) AEROSPACE APPLICATIONS OR ENVIRONMENTS. WHERE ST PRODUCTS ARE NOT DESIGNED FOR SUCH USE, THE PURCHASER SHALL USE PRODUCTS AT PURCHASER'S SOLE RISK, EVEN IF ST HAS BEEN INFORMED IN WRITING OF SUCH USAGE, UNLESS A PRODUCT IS EXPRESSLY DESIGNATED BY ST AS BEING INTENDED FOR "AUTOMOTIVE, AUTOMOTIVE SAFETY OR MEDICAL" INDUSTRY DOMAINS ACCORDING TO ST PRODUCT DESIGN SPECIFICATIONS. PRODUCTS FORMALLY ESCC, QML OR JAN QUALIFIED ARE DEEMED SUITABLE FOR USE IN AEROSPACE BY THE CORRESPONDING GOVERNMENTAL AGENCY.**

Resale of ST products with provisions different from the statements and/or technical features set forth in this document shall immediately void any warranty granted by ST for the ST product or service described herein and shall not create or extend in any manner whatsoever, any liability of ST.

ST and the ST logo are trademarks or registered trademarks of ST in various countries. Information in this document supersedes and replaces all information previously supplied. The ST logo is a registered trademark of STMicroelectronics. All other names are the property of their respective owners.

#### © 2014 STMicroelectronics - All rights reserved

STMicroelectronics group of companies

Australia - Belgium - Brazil - Canada - China - Czech Republic - Finland - France - Germany - Hong Kong - India - Israel - Italy - Japan - Malaysia - Malta - Morocco - Philippines - Singapore - Spain - Sweden - Switzerland - United Kingdom - United States of America

**www.st.com**

14/14 DocID025802 Rev 1

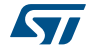